## **Regulator Type**

**©** §

Ready

The Regulator Type screen is where you record all possible types of regulators used in your operation. You can open this screen via Devices screen >

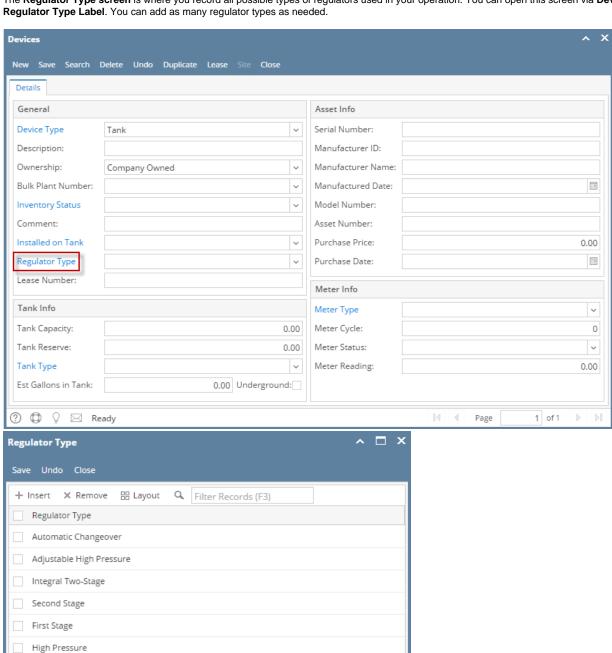

The **Regulator Type screen** is where you record all possible types of regulators used in your operation. You can open this screen via **Devices screen > Regulator Type Label**. You can add as many regulator types as needed.

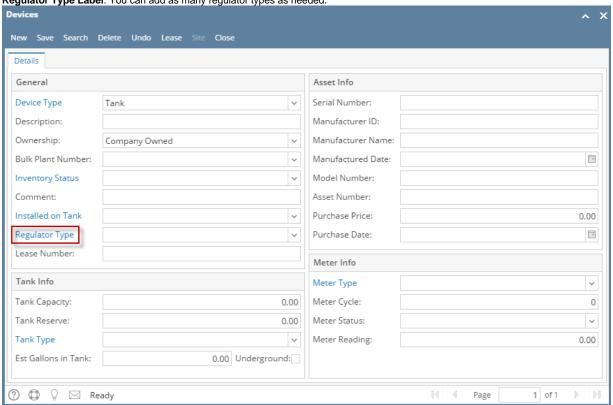

The **Regulator Type screen** is where you record all possible types of regulators used in your operation. You can open this screen via **Devices screen > Regulator Type View button**. You can add as many regulator types as needed.

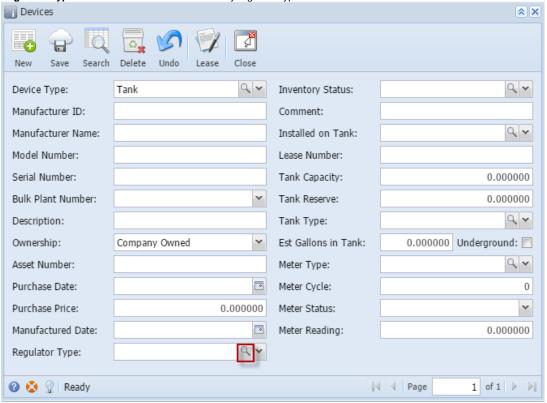

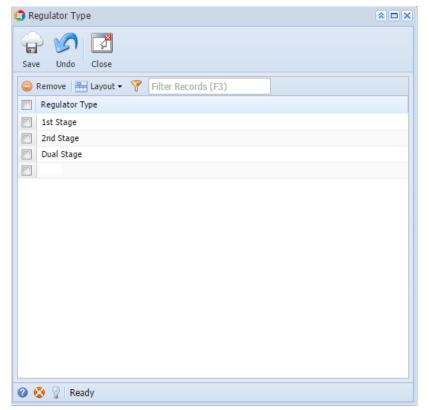

The **Regulator Type screen** is where you record all possible types of regulators used in your operation. You can open this screen via **Devices screen > Regulator Type ellipsis button**. You can add as many regulator types as needed.

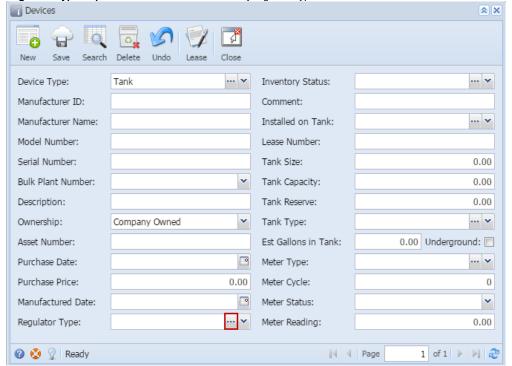

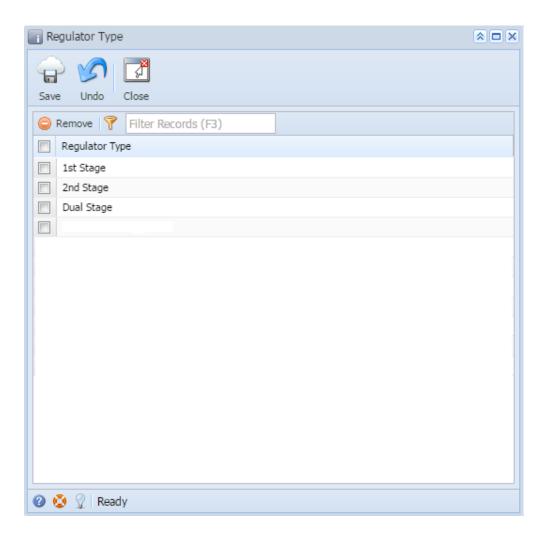

## Related Topic

How to Add a New Record in Maintenance Screens

How to Delete a Record in Maintenance Screens